Evans-Tibbs Archive of African American Art Wikipedia Edit-a-thon

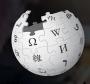

February 23, 2019

Presented by the National Gallery of Art with support from Wikimedia DC

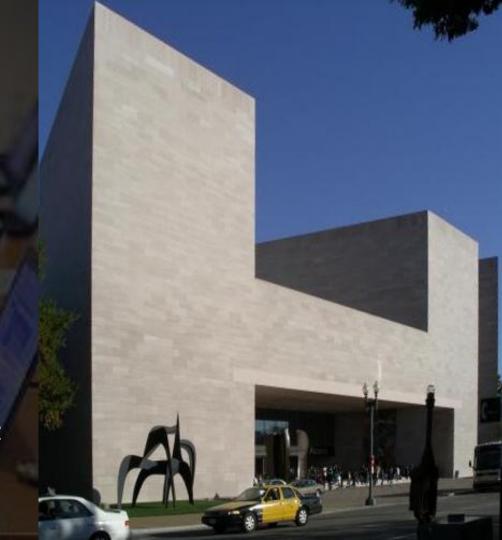

# **Greetings from Wikimedia DC!**

Wikimedia DC is the regional outreach organization for Wikipedia and the other projects of the Wikimedia Foundation. Our mission is to promote participation in Wikimedia projects in Washington, DC, Maryland, Virginia, West Virginia, Delaware and throughout the United States.

More about the Wikimedia Affiliates Model

Ariel Cetrone - Institutional Partnerships Manager Wikimedia DC User: @Ariel Cetrone (WMDC)

# Agenda

- Housekeeping
- What is Wikipedia?
- Why edit?
- Wiki projects
- Wikipedia's gender gap

- Basics and policies
- Article anatomy
- Adding/Editing Content
- Other ways to edit
- Uploading images

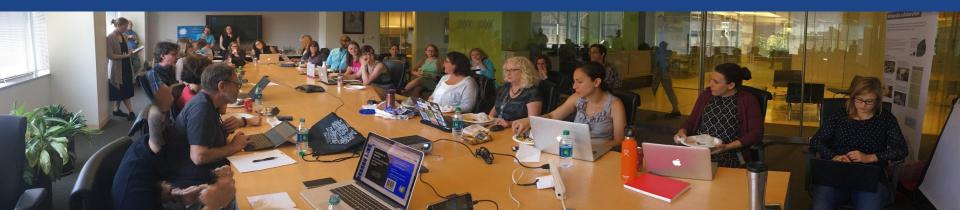

# Housekeeping

Wifi, wiki event page, username creation

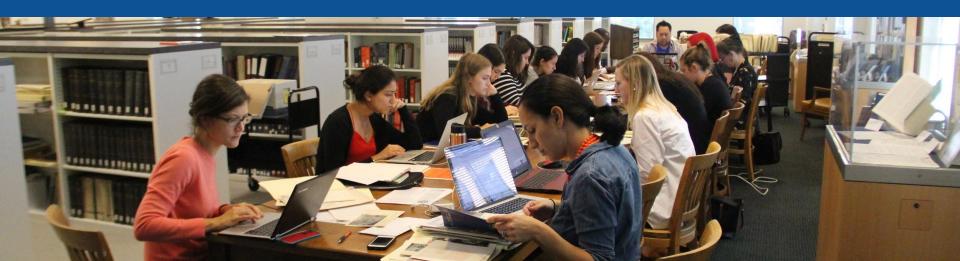

Create A Username/Sign-in: en.wikipedia.org

■ Not logged in Talk Contributions Create account Log in Search Wikipedia

#### Create account

Special page

A

Username (help me choose)

Enter your username

Password

Enter a password

Confirm password

Enter password again

Email address (optional)

Enter your email address

How do we collect data for detecting bots?

To protect the wiki against automated account

Wikipedia is made by people like you.

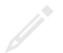

851,394,955

edits

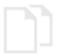

5,702,628

articles

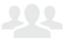

121,967

recent contributors

## Navigate to the wiki event page.

Go to Wikipedia.org and enter the following shortcut into the search bar.

# WMDC-NGA19

Bookmark this page. We will use it throughout the day.

# Wiki Event Page

Shortcut WMDC-NGA19

@WikimediaDC

#### Evans-Tibbs Archive of African American Art Wikipedia Edit-a-thon

Join us at the National Gallery of Art Library and help to improve and create Wikipedia articles about African American art and artists.

This Wikipedia Edit-a-thon accompanies the exhibition, In the Library: The Evans-Tibbs Archive of African American Art, which showcases the life and work of Thurlow Evans Tibbs Jr., an accomplished art appraiser, broker, collector, and dealer, as well as the founder and director of his eponymous art gallery in Washington, DC. Tibbs is best known for his donation to the Corcoran Gallery of Art, now an important part of the National Gallery's holdings by African American artists. To support his research, Tibbs amassed approximately more than a thousand reference files comprising more than seventy boxes of material documenting art of the African diaspora. Tibbs opened up his reference collection, now commonly known as the Evans-Tibbs Archive, to artists, students, and scholars. The archive

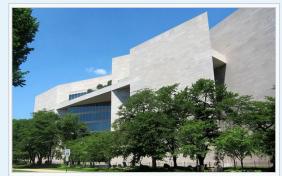

National Gallery of Art - East Building

- 5

commonly known as the Evans-Tibbs Archive, to artists, students, and scholars. The archive includes correspondence, exhibition pamphlets, gallery records, photographs, and other ephemera that illustrate the history of the Tibbs family, The Evans-Tibbs Collection, and African American art.

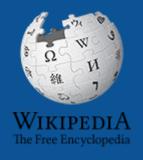

# Wikipedia Wikipedia

What exactly is it, anyway???

## What is Wikipedia?

Wikipedia is a multilingual, web-based, free encyclopedia based on a model of openly editable content. It is the largest and most popular general reference work on the Internet. [Wikipedia] is supported by the Wikimedia Foundation, a non-profit organization which operates on money it receives from donors.

From Wikipedia (en)

# Wikipedia: the 21st-century encyclopedia

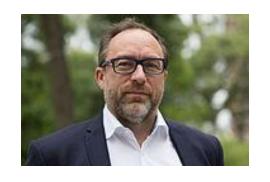

"Imagine a world in which every single person on the planet is given free access to the sum of all human knowledge. That's what we're doing."

-Jimmy Wales, co-founder, Wikipedia

## **About us**

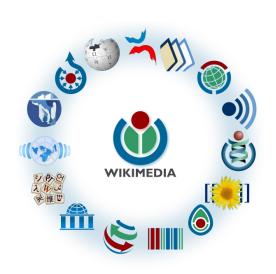

Free as in beer, Free as in freedom ... gratis et libre

Created and edited by volunteers

Overseen by nonprofit Wikimedia Foundation

All edits and versions recorded forever (revision history)

5+ million articles, 270+ languages

75k active editors/month, 11k very active editors/month

### Free...

All content freely licensed without restrictions

Creative Commons Attribution Sharealike or Public Domain

Written content or image/video/audio uploads

Wikimedia Commons - multimedia repository commons.wikimedia.org

Commercial re-use is absolutely allowed. Google, publishers...

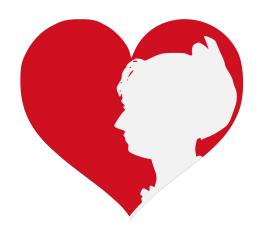

# Wikipedia Basics and Policies

Photo: Georgetown Slavery Archive Editing Workshop
Georgetown University

**Source: Wikimedia Commons** 

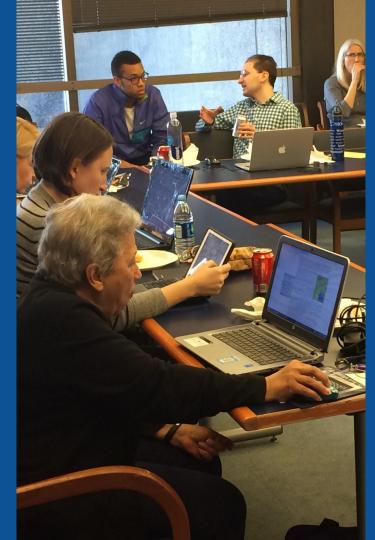

### Wikis

- A website where anyone can edit any page at any time
- Meant to be "quick"
- Remembers all versions (nothing ever destroyed)
- Hyperlinks between pages

## Wikipedia policies

- Neutral Point of View written so all sides can agree
- Notability significant independent sources -> importance
- Verifiability Using reliable sources to reference information
- No original research point to existing scholarship
- Assume good faith start with congenial spirit
- Conflicts of interest disclose and abide by terms of service

# Why Edit?

Photo: Women's Economic Empowerment Edit-a-thon, Embassy of Sweden

**Source: Wikimedia Commons** 

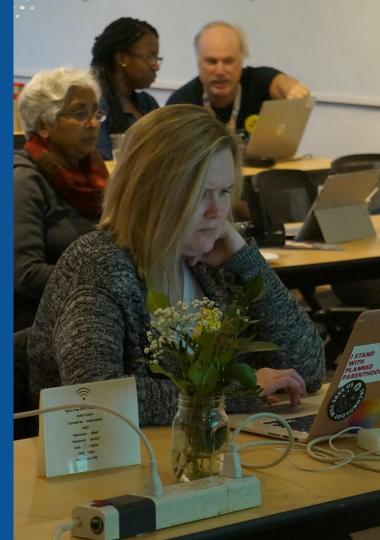

# Why Edit?

# Because #FactsMatter

https://www.youtube.com/watch?v=xQ4ba28-oGs

# Engaging GLAMS

<u>G</u>alleries, <u>L</u>ibraries, <u>A</u>rchives and <u>M</u>useums

Photo: Art and Feminism Wikipedia-Edit-A-Thon Smithsonian American Art Museum

**Source: Wikimedia Commons** 

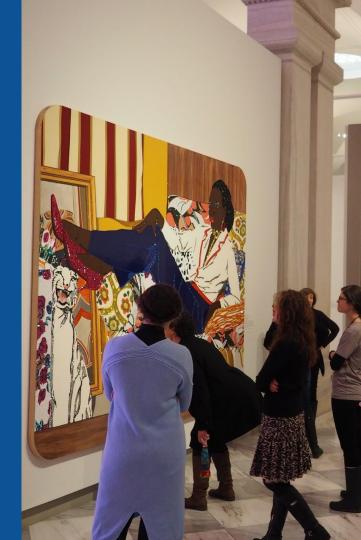

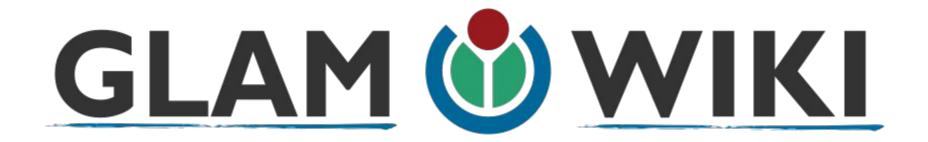

The **GLAM–Wiki initiative** ("galleries, libraries, archives, and museums" with Wikipedia; also including botanic and zoological gardens) helps cultural institutions share their resources with the world through collaborative projects with experienced Wikipedia editors.

# Why Engage GLAMs?

- Gatekeepers of art, culture and history
  - Subject matter experts
- Access to collections, libraries, images
  - Engaged audiences and stakeholders

# Why Partner with Wikipedia

- Mission fulfillment (education, community engagement, interpretation)
- Share resources and collections with the world
- Drive millions of WP page views per day
- Measure impact by monitoring article views

<sup>\*</sup>Be mindful of the Conflict of Interest Policy

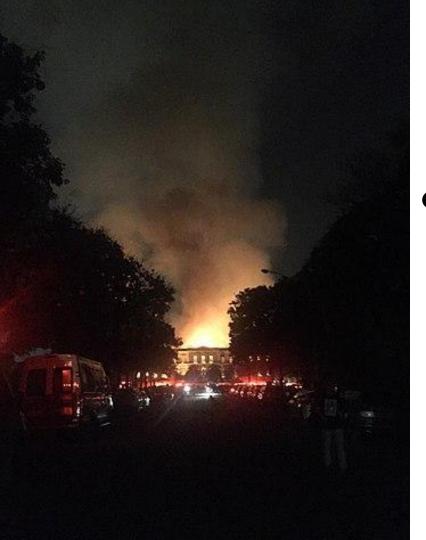

# Why Partner with Wikipedia

- Document collections in case of emergency
  - Quickly mobilize the Wikimedia community

See Article:

**National Museum of Brazil fire** 

# Wikipedia's Gender Gap

Photo: Art and Feminism Wikipedia-Edit-A-Thon National Museum of Women in the Arts

**Source: Wikimedia Commons** 

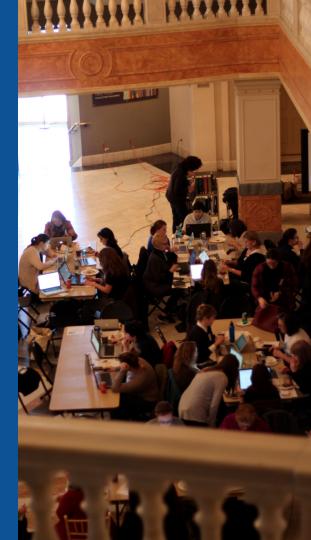

## Editor gender gap? Unsilence the silent

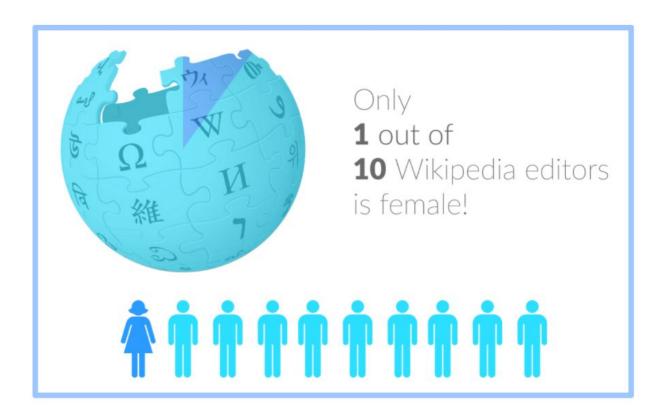

## Content gender gap? Make the invisible visible

#### Percentage of women's biographies

| 1957                                                                                          | November 2014                 | May 2017                      |
|-----------------------------------------------------------------------------------------------|-------------------------------|-------------------------------|
| 3.6%                                                                                          | 15%                           | 16.97%                        |
| Ramón Armando<br>Rodríguez. Diccionario<br>Biográfico, Geográfico e<br>Histórico de Venezuela | English language<br>Wikipedia | English language<br>Wikipedia |

### **How Can We Fix This?**

- Engagement through edit-a-thons, training opportunities and <u>Wikiprojects</u> <u>like Women in Red. (Example: NMWA event featured the the BBC)</u>
- Ideal Partners Are: Nonprofits\*, colleges/universities, government entities and beyond

\*75% of nonprofit employees are female.

These nonprofits include educational, scientific and literary organizations. It's time to engage these 'gatekeepers'.

\*Source The White House Project's 2009 report, *Benchmarking Women's Leadership*,

# Set Preferences

Photo: Vietnam-Era US Coast Guard Records Editing Workshop
National Archives

**Source: Wikimedia Commons** 

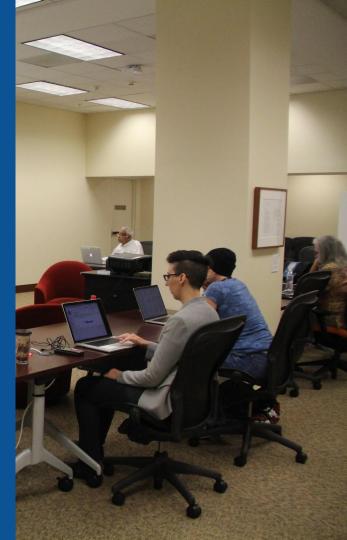

#### **Set Editing Preferences: Editor Type**

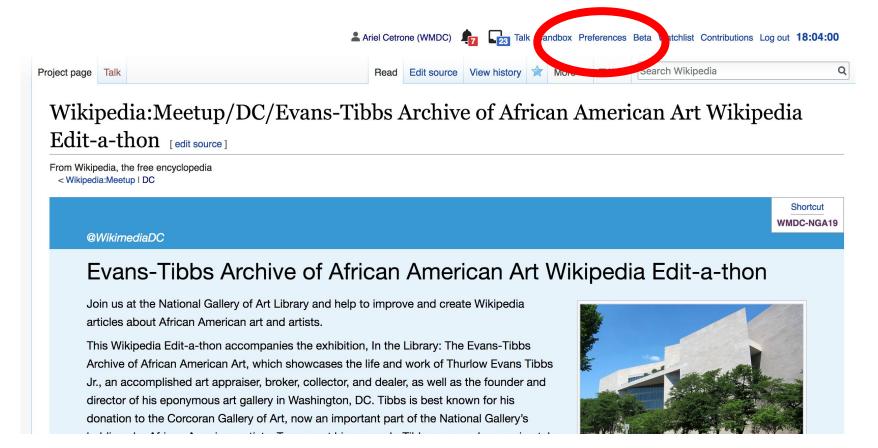

#### **Set Editing Preferences: Editor Type**

#### **Preferences**

For information about the settings on this page, see Help:Preferences.

User profile 
Appearance 
Editing 
Resent changes 
Watchlist 
Search 
Gadgets 
Beta features 
Notifications

Username: Ariel Cetrone (WMDC)

Member of groups: Autoconfirmed users, Extended confirmed users, Users

Connected apps: Manage 3 connected applications

#### **Set Editing Preferences: Editor Type**

#### **Preferences**

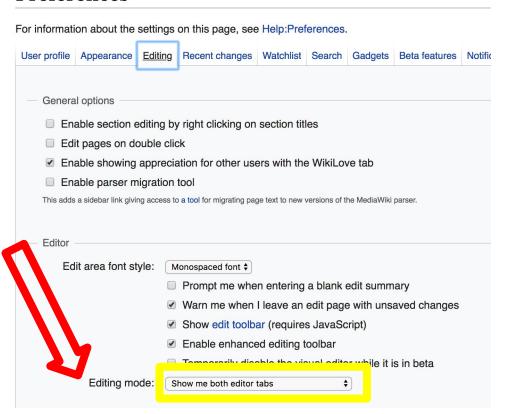

# User Page

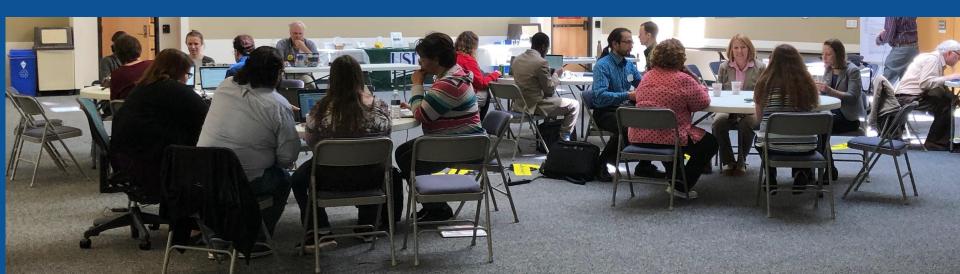

#### Start your user page

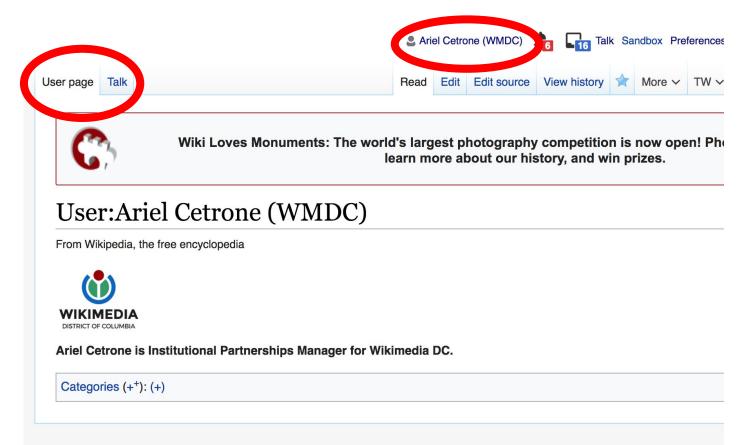

# Tabs/Article Anatomy

Photo: Hispanic Heritage Month Edit-a-thon National Archives

**Source: Wikimedia Commons** 

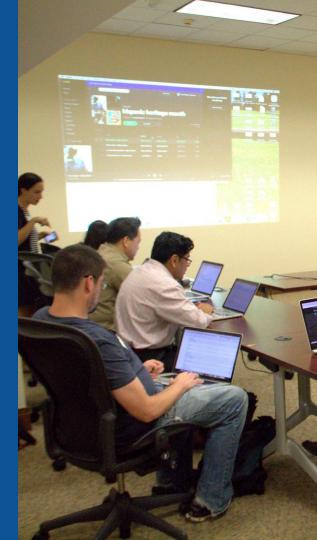

## **Article history**

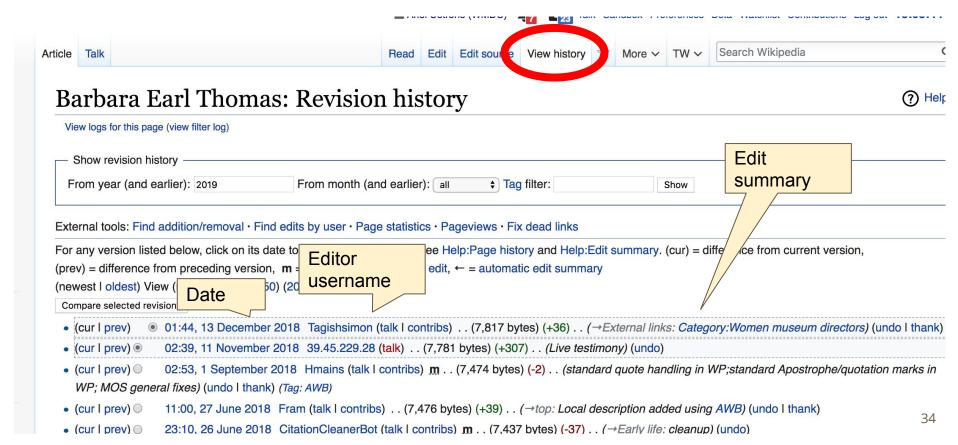

## **Editing, Features, Sections**

**Fdit buttons** Edit = Visual Editor, Edit Source = Code

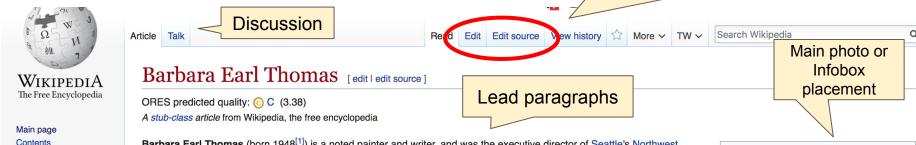

Barbara Earl Thomas (born 1948<sup>[1]</sup>) is a noted painter and writer, and was the executive director of Seattle's Northwest African American Museum from 2008 until 2013.

#### Contents [hide] 1 Early life 2 Education 3 Career 4 Artwork 5 Books 6 Selected solo exhibits 7 Private and public collections 8 Awards 9 References al links Wikidata edit I edit source

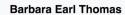

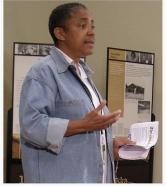

Barbara Earl Thomas

Born 1948

Seattle, United States

Nationality American

Education University of Washington,

University of Grenoble http://harbaraearlthomae.com/

35

Thomas was born 1948, outside of the southern United States. [1] He is a Seattle native, and one of the first in her family. A granddaughter of southern sharecroppers who migrated to Seattle. [2] Her grandparents were skilled in handicraft, as was her

https://en.wikipedia.org/wiki/Barbara\_Farl\_Thomas

Featured content

Donate to Wikipedia

Current events Random article

Wikipedia store

About Wikipedia

Community portal

Recent changes

Contact page

What links here

Related changes

Upload file

Special pages

Permanent link

Page information

Wikidata item

Interaction

Help

Tools

ale family brought with them when they migrated from the Couth, and continued in their

#### References

#### Early life [edit | edit | source]

Thomas was born 1948, outside of the southern United States.<sup>[1]</sup> He is a Seattle native, and one of the first in her family. A granddaughter of southern sharecroppers who migrated to Seattle [2] Her grandparents were skilled in handicraft, as was her mother. [3] Fishing is a tradition Thomas's family brought with the new home in the Northwest. [4] In 1988 Thomas's parents discontinued in their new home in the Northwest. [4] In 1988 Thomas's parents discontinued in their new home in the Northwest. [5] In 1988 Thomas's parents discontinued in their new home in the Northwest. [6] In 1988 Thomas's parents discontinued in their new home in the Northwest. [6] In 1988 Thomas's parents discontinued in their new home in the Northwest.

T7.1............

#### References [edit

1. A b c d e f g ( 298 - January 24)

## References or notes (Inline citations)

igust 20, vest: The

PONCHO Series. Incl.

an essay by Vicky Halper.

- 2. ^ a b "Storm Watch" &. University of Washington Press. Archived from the original on May 21, 2015. Retrieved May 20, 2015.
- 3. ^ a b Rowell, Charles Henry (2004). "An Interview with Barbara Earl Thomas". *Callaloo*. 27: 735–754. JSTOR 3300841 ₺.

- 6. A "Northwest African American Museum Retrieved 2018-03-25.
- 8. ^ Vozza, Valerie. "Art Zone segments" ☑.

36

#### **Additional Sections**

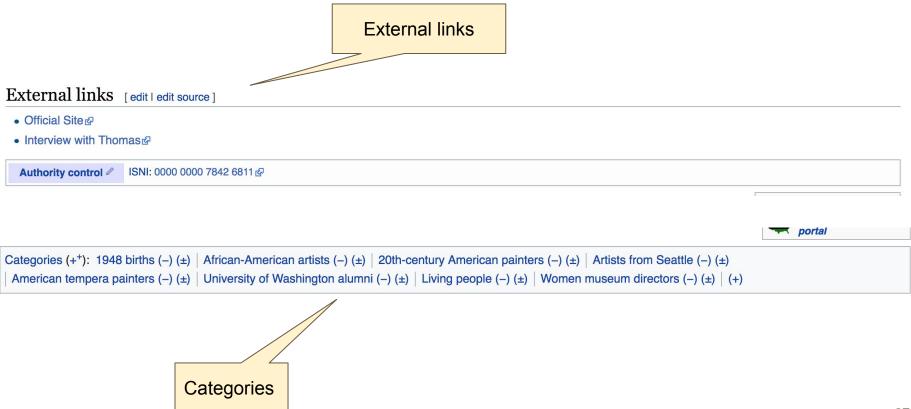

# **Talk Page: Community Discussion**

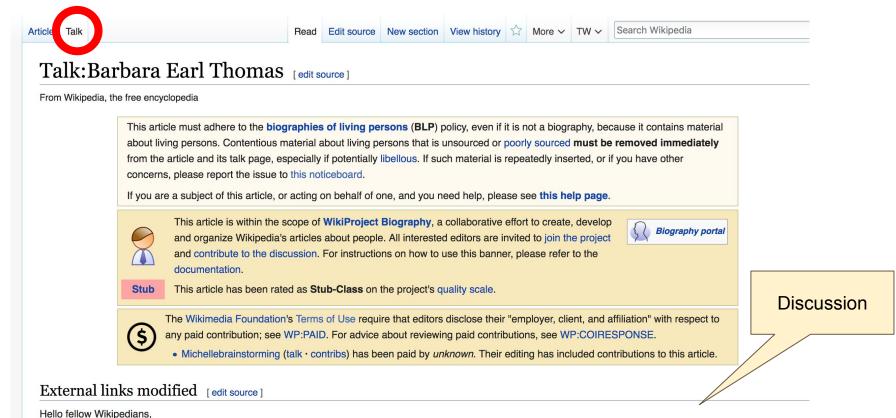

# Editing Existing Articles

Photo: Catergory: Wikimedia DC meetups

**Source: Wikimedia Commons** 

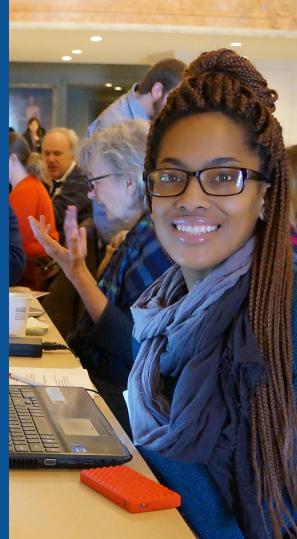

#### Edit w/ Visual Editor = What you see is what you get (mostly)

- 1. Locate article
- 2. Select 'Edit'

3. Unsure if you are in Visual Editor?
Select the Pencil (red arrow), select 'Visual editing'
4. Edit as you would in a word processor

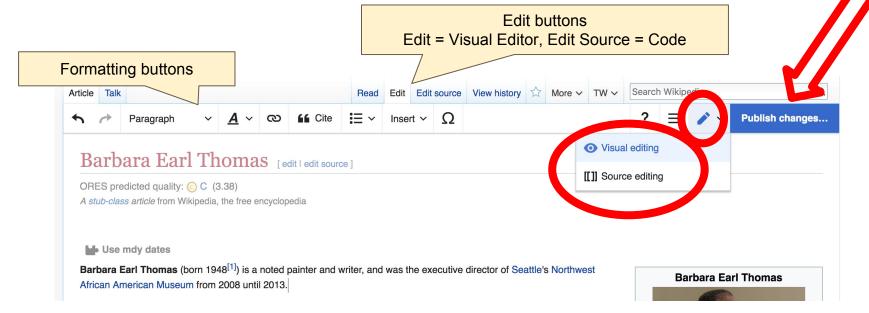

# Cite your sources

# Place cursor in desired location, select 'Cite' Follow prompts

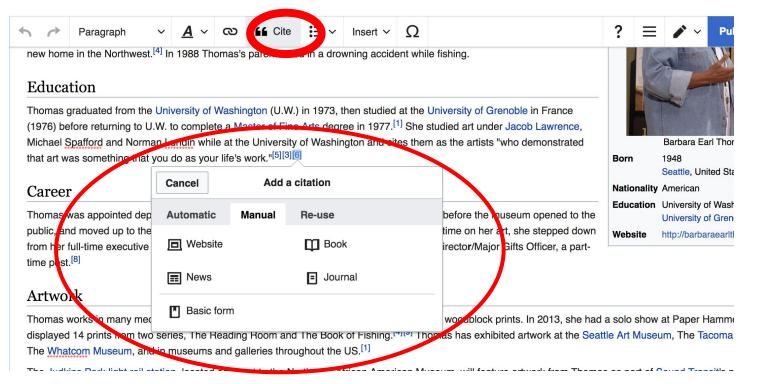

# **Adding Sections**

#### Artwork

Thomas works in many mediums, including egg tempera painting, cut paper, and linocut and woodblock prints. In 2013, she had a solo show at Paper Hammer where she displayed 14 prints from two series, The Reading Room and The Book of Fishing. [4][8] Thomas has exhibited artwork at the Seattle Art Museum, The Tacoma Art Museum, The Whatcom Museum, and in museums and galleries throughout the US.[1]

The Judkins Park light rail station, located adjacent to the Northwest African American Museum, will feature artwork from Thomas as part of Sound Transit's public art program.<sup>[9]</sup>

#### **Books**

Storm Watch: The Art of Barbara Earl Thomas (published 1998 by University Washington Press)[2]

# **Adding Sections**

#### 1. Place cursor 2. Select 'Paragraph' 3. Select 'Heading'

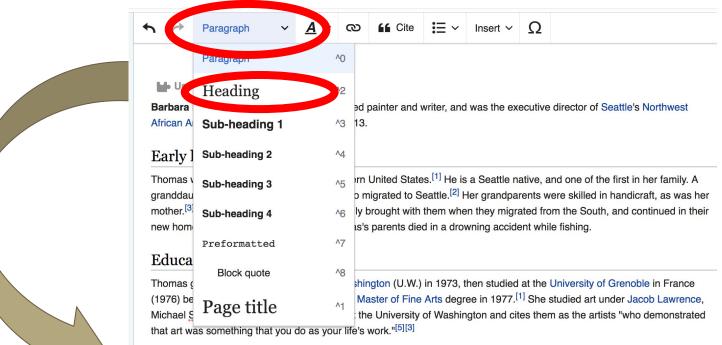

#### Create links between articles

#### 1. Select text 2. Select link icon 3. Select article and 'Done'

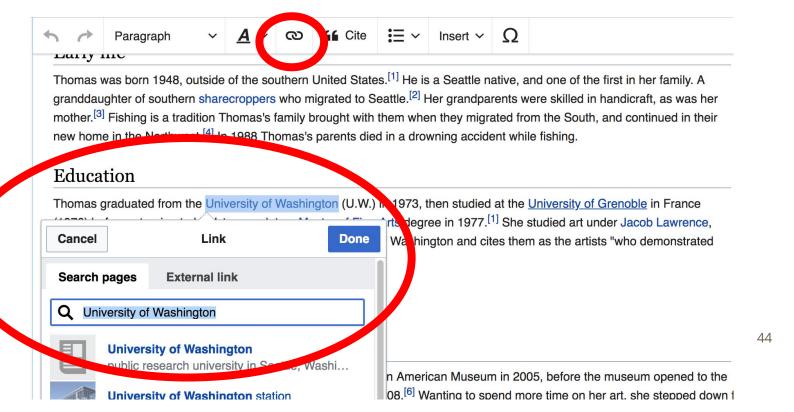

## Adding Photos with Wikimedia Commons

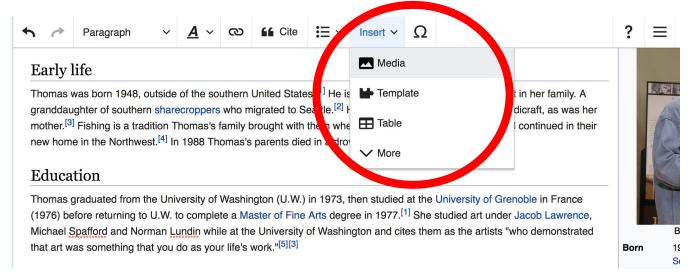

- 1. Place cursor
- 2. Select: 'Insert' + Media'
  - 3. Enter search term
- 4. Select photo + 'Use this image'

## Adding Images with Wikimedia Commons

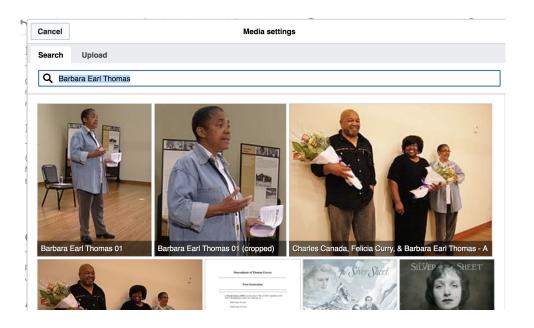

Search for image and insert.
All images at <u>commons.wikimedia.org</u>

# Don't forget to 'Publish Changes'

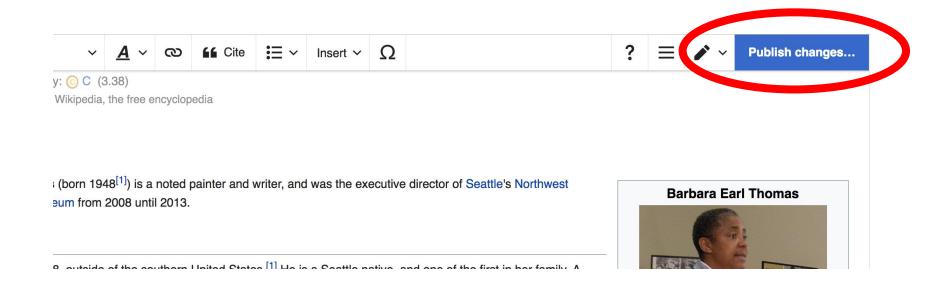

## **Explore linked articles**

- Search linked articles for relevant information
- 'Copy and Paste' is acceptable between WP articles as long as content is relevant
  - Also a good way to find new sources

# Creating New Articles

Photo: University of Maryland iSchool Disability

Justice Editing Workshop

Source: Wikimedia Commons

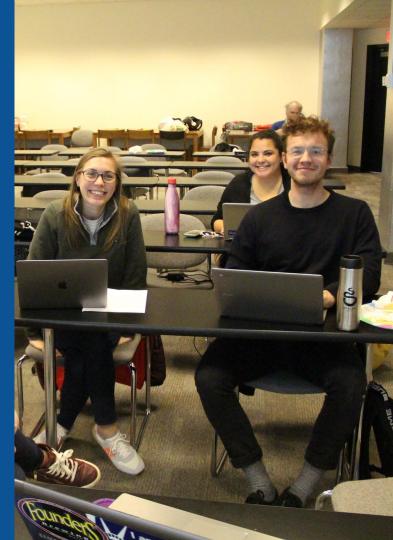

# Create A New Article: Three Ways to Get Started

- Use your Sandbox for practice
  - Start a 'Draft'
  - Start a Mainspace article

# **Use your Sandbox**

- 1. Select Sandbox
- 2. Select Edit or Edit Source
- 3. Create article or section
  - 4. Create 'Draft' article
- 5. Copy/Paste Sandbox content into the draft article

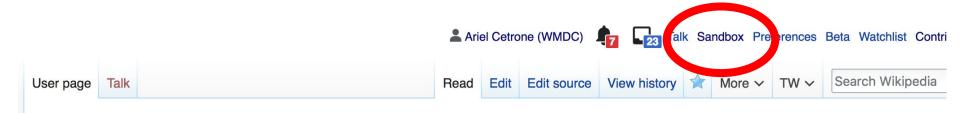

User:Ariel Cetrone (WMDC)/sandbox

#### **Start a Draft Article**

- 1. Use the Article Wizard (Wikipedia: Article Wizard) or enter 'Draft: Article Title' into the WP search bar and select red link to start
  - 2. Start the article
  - 3. Publish in draft form

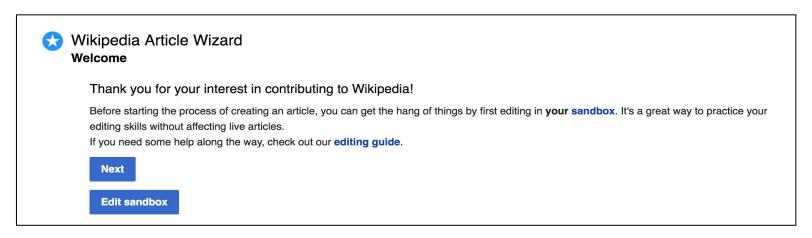

# Start a Wikipedia Mainspace Article

- 1. Enter 'Article Title' into the WP search bar to confirm that it doesn't already exist
  - 2. Select red link to start
    - 3. Start the article
  - 4. Review to ensure the article is ready to publish (quality sources, link to other articles, etc.)
    - 5. Publish

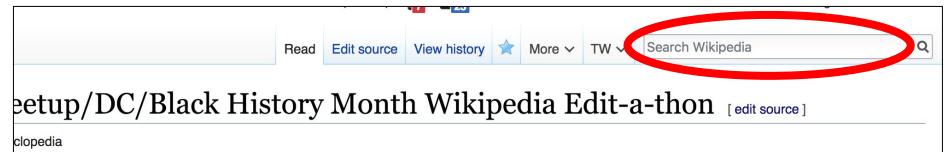

# Tips/Other Waysto Edit

Photo: National Rivers and Trails Wikipedia Editing Workshop

Bureau of Land Management

**Source: Wikimedia Commons** 

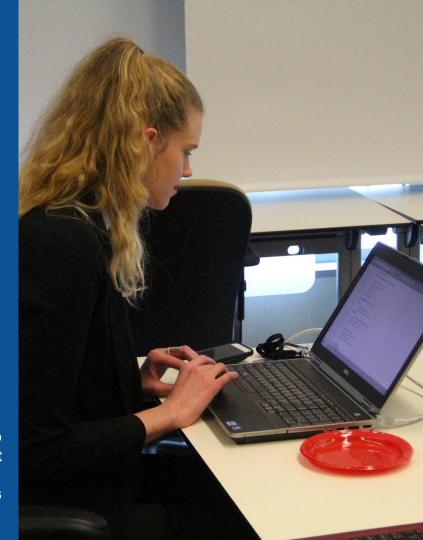

## **Adding Categories**

```
Categories (+<sup>+</sup>): 1948 births (-) (±) | African-American artists (-) (±) | 20th-century American painters (-) (±) | Artists from Seattle (-) (±) | American tempera painters (-) (±) | University of Washington alumni (-) (±) | Living people (-) (±) | Women museum directors (-) (±) | (+)
```

- 1. Select +
- 2. Type the category name into the field, i.e. African-American artists. Only existing categories will appear in the list of options. You may create new categories.
- 3. Select 'Apply Changes'

#### Redirects

- 1. Identify target article- 'Delilah Pierce'
- 2. Create a new article. Name it the alias. 'Delilah Williams Pierce'
- 3. To Redirect, select icon w/ three lines.4. Select Page settings.

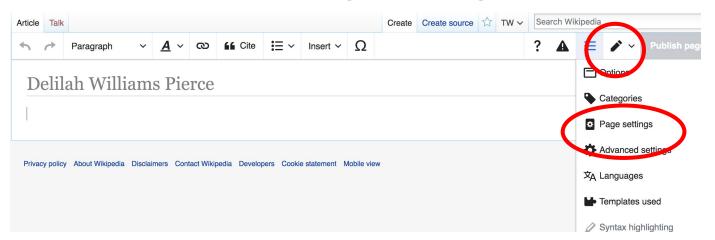

#### Redirects cont.

- 4. Select 'Redirect page to'
- 5. Enter name of the target article (Ex. Julius Wilson Hobson)3. Select Apply changes 4. Select 'Apply changes

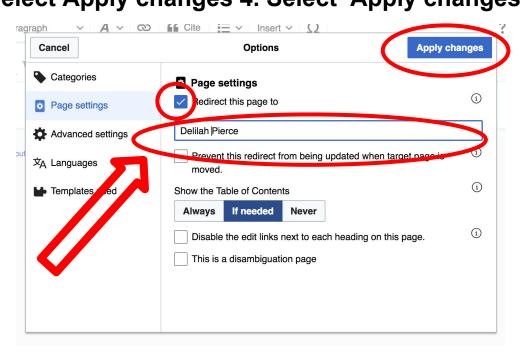

# Uploading Photos to Wikicommons

**Photo: Sumner School Archive Editing Workshop** 

**Source: Wikimedia Commons** 

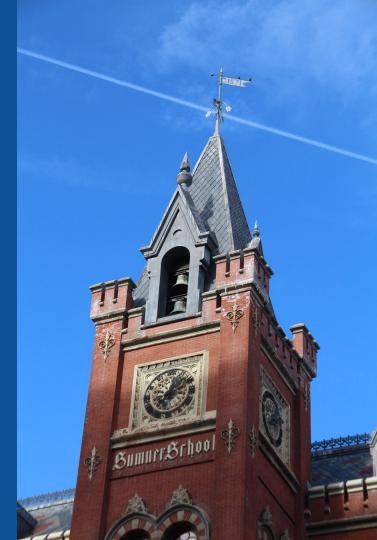

# Go to commons.wikimedia.org Select Upload

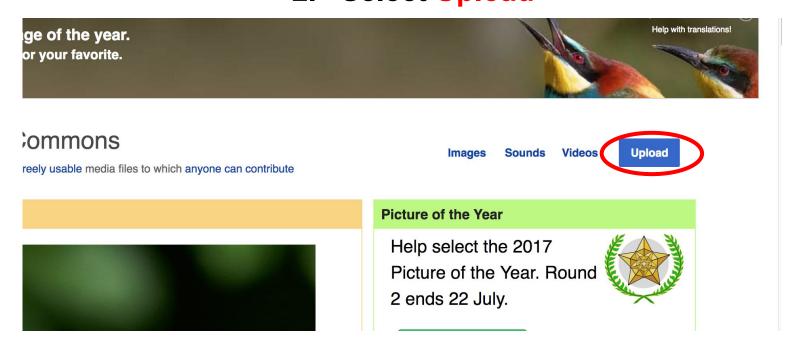

#### 3. Select media files to share

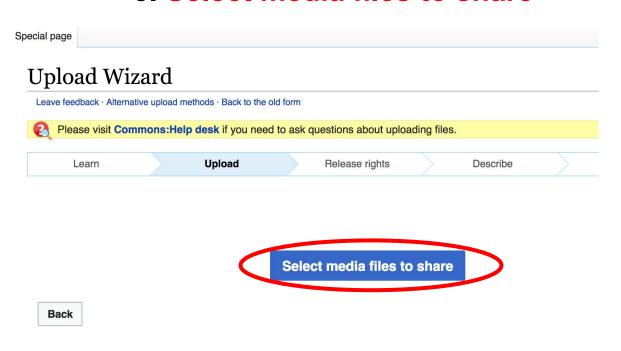

#### 4. Address copyright

#### **Upload Wizard** Leave feedback · Alternative upload methods · Back to the old form Please visit Commons: Help desk if you need to ask questions about uploading files. Release rights Learn Upload Describe Use This site requires you to provide copyright information for this work, to make sure everyone can legally reuse it. This file is my own work. I, Ariel Cetrone (WMDC) , the copyright holder of this work, irrevocably grant anyone the right to use this work under the Creative Commons Attribution ShareAlike 4.0 license (legal code). (Anyone may use, share or remix this work, as long as they credit me and share any derivative work under this license.) Use a different license This file is not my own work. Back

#### 4. Name and caption your photo, add category

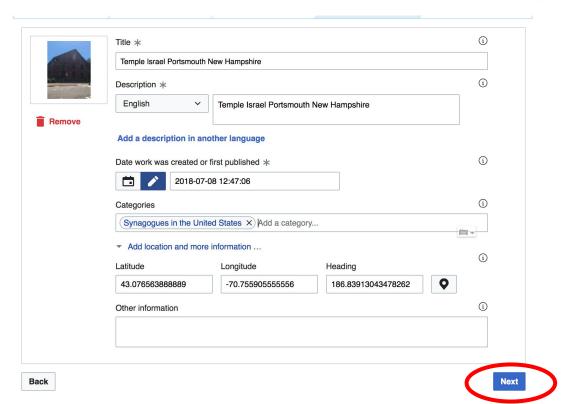